Aralık 2, 2019

## Elektrik Devrelerinin Temelleri Teslim tarihi: Aralık 26, 2019 Perşembe saat 15:00

1- a) Şekil-1a'da verilen devreyi genelleştirilmiş çevre akımları yöntemini uygulayınız ve denklemlerinizi bu yönteme ait matris formuna getiriniz. Jiratör elemanına ait tanım bağıntısı Şekil-1b'de verilmiştir.

b) Devrenin AB uçları arasındaki Thevenin eşdeğerini bulunuz.

c) Devrenin düğüm gerilimleri ile analizine ilişkin bir MATLAB<sup>®</sup> komut dosyası (.m file) oluşturunuz ve (I = 5A, R1 = 10 $\Omega$ , R2 = 50 $\Omega$ , G = 2, a = 3) değerleri için çözünüz.

 d) Bağımlı kaynağın "a" parametresinin bu kaynağın gerilimini nasıl değiştirdiğini bir grafik ile gösteriniz (ipucu: MATLAB 'in plot ve hold on komutlarından yararlanınız.).

 e) LTSpice programını kullanarak Şekil-1a'da verilen devreyi kurunuz. LTSpice'da "Transient Analysis" komutunu kullanarak devreye ilişkin düğüm gerilimlerini gözleyiniz ve (c) şıkkında elde ettiğiniz sonuçlar ile karşılaştırınız.

 f) AB uçları arasındaki Thevenin eşdeğerini hesaplamak için devrede gerekli değişiklikleri yaparak LTSpice benzetimi ile yapacağınız ölçümleri belirtin. Böylece elde ettiğiniz sonuçlarınızı (b) şıkkında hesapladığınız değerler ile karşılaştırınız (ipucu: Thevenin gerilimi ve direncinin tanımından yola çıkarak nasıl bir ölçüm düzeneğine ihtiyacınız olduğunu düşünün.).

*(Gerekli bilgi: Jirator elemanı için ödev dosyaları içinde verilen "gyra.asc" ve "gyra.asy" dosyaları kullanılacaktır. Elemanın LTSpice kütüphanesine nasıl eklenip kullanılacağı için "ltspice\_kurulum\_ornekler.pdf" dosyasının dördüncü bölümünü inceleyiniz.).* 

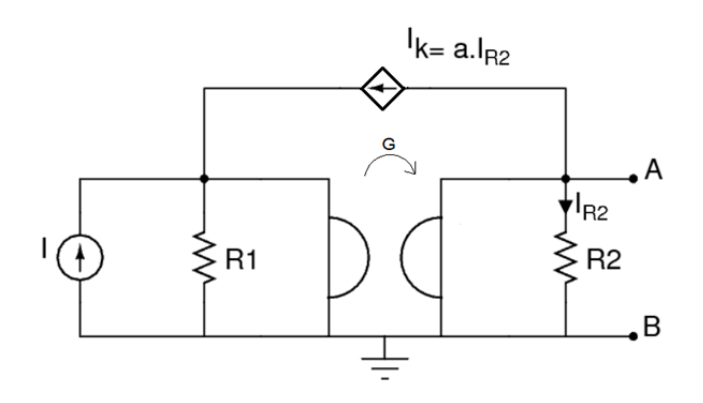

*Şekil-1a*

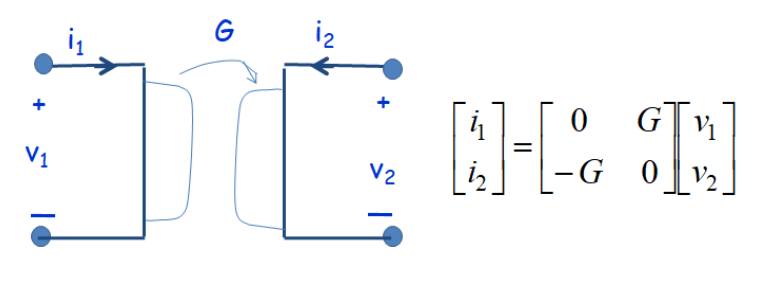

*Şekil-1b*

2- a) Şekil-2'de verilen devrede X elemanının  $R_X$  değerinde bir iki uçlu lineer direnç olması durumunda Vo geriliminin kaynak ve direnç değerleri cinsinden ifadesini elde ediniz.

 b) LTSpice programını kullanarak a şıkkında verilen devreyi (R1 = 6kΩ, R2 = 4kΩ, R3 = 500Ω, R4 = 1.5kΩ, R5 = 10kΩ, R<sub>X</sub> = 2kΩ, V<sub>in</sub> = 5V) eleman değerlerini kullanarak kurunuz. "Transient Analysis" komutunu kullanarak benzetim sonucunda elde etiğiniz Vo değerini a şıkkında bulduğunuz ifadeden de hesaplayarak sonuçları karşılaştırınız.

 c) Şekil-2'de verilen devrede X elemanının C değerinde bir kapasite olması durumunda Vo geriliminin kaynak, direnç ve kapasite değerleri cinsinden ifadesini elde ediniz.

d) LTSpice programını kullanarak c şıkkında verilen devreyi (R1 = 6kΩ, R2 = 4kΩ, R3 = 100Ω, R4 = 4kΩ, R5 = 10kΩ, C = 1nF) eleman değerlerini kullanarak kurunuz. V<sub>in</sub> kaynağının 1V genlikli ve 1kHz frekanslı bir sinüs işaret olması durumunda Vo'nun dalga şeklini gösteriniz. Vin kaynağının 1V tepe değerli ve 1kHz frekanslı bir üçgen dalga olması durumunda Vo'nun dalga şeklini gösteriniz.

 e) Vo için c şıkkında elde ettiğiniz denklemden yola çıkarak d şıkkında gözlemlediğiniz dalga şekillerini yorumlayınız. Denklemden beklediğiniz çıkış ile benzetim sonucu elde ettiğiniz çıkış arasındaki farkların sebepleri hakkında fikir yürütünüz.

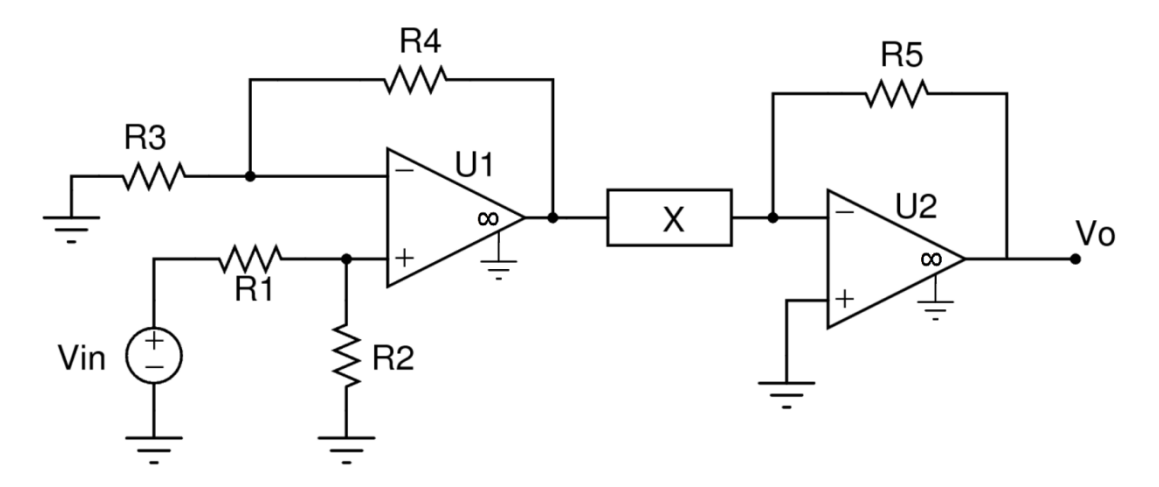

*Şekil-2*